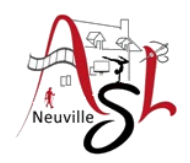

## **Informatique avancé 23/24**

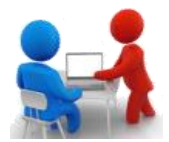

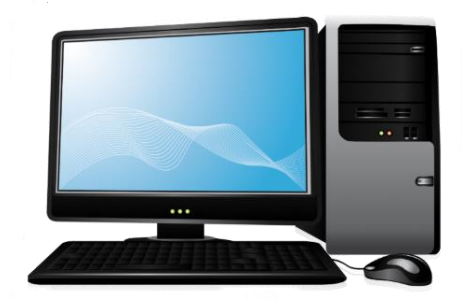

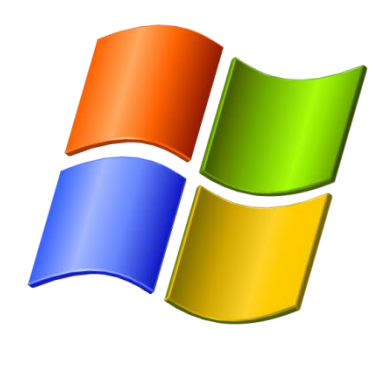

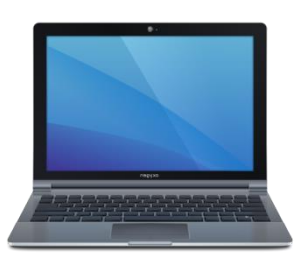

# **Séance 6 - 20 décembre 2023**

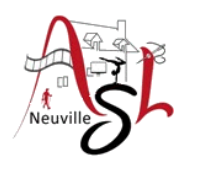

# Questions/Réponses

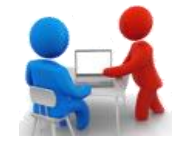

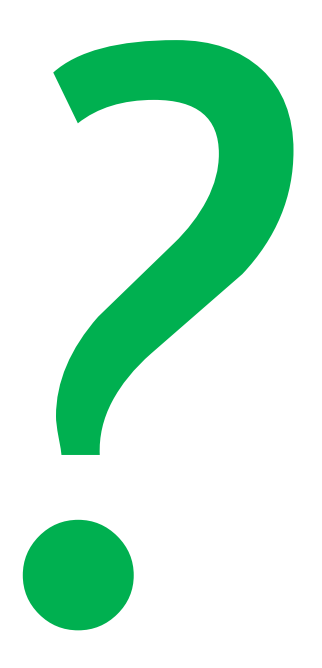

# Prise de note

Un gestionnaire de notes est un outil logiciel conçu pour aider les utilisateurs à organiser, stocker et retrouver facilement leurs informations importantes. Ces outils sont particulièrement utiles pour la prise de notes, la gestion de tâches, la collecte d'idées, la planification et la collaboration.

• **Prise de Notes** :

Permet de créer des notes en utilisant du texte brut.

## • **Organisation et Hiérarchie** :

 Dossiers/Sections : Possibilité de créer des dossiers ou des sections pour organiser les notes. Pages/Notes : Permet de subdiviser les sections en pages ou notes individuelles. Arborescence : Une structure hiérarchique pour organiser les informations.

## • **Recherche Avancée** :

Moteur de recherche : Permet de rechercher des notes par mots-clés.

Recherche dans les images : Recherche le texte dans les images (si cette fonctionnalité est prise en charge).

## • **Synchronisation et Accessibilité** :

 Synchronisation sur plusieurs appareils : Permet d'accéder aux notes depuis différents appareils. Stockage en ligne : Stocke les notes dans le cloud pour une accessibilité maximale.

## • **Sécurité** :

Chiffrement : Fonctionnalité de chiffrement pour protéger la confidentialité des notes.

Gestion des autorisations : Contrôle sur qui peut accéder, voir ou modifier les notes.

## • **Disponibilité et Tarification** :

 Plateformes prises en charge : Disponibilité sur Windows, macOS, Linux, iOS, Android, etc. Modèle économique : Gratuit, freemium (avec des fonctionnalités payantes), ou entièrement payant.

Le choix d'un gestionnaire de notes dépend des besoins spécifiques de l'utilisateur. Certains préféreront des fonctionnalités avancées et une intégration approfondie, tandis que d'autres pourraient privilégier la simplicité et la convivialité. Les gestionnaires de notes populaires incluent Joplin, Evernote, OneNote, Bear, Notion, etc. Le stockage est limité sur le Cloud.

# Prise de note

To Do Tag

**Q** Find Tags

Tag<br>
Poutlook Tasks v

 $\mathbf{R}$  Expenses  $\mathbf{R}$ 

Finished: All Notebooks (change

**Recent picks** 

Canada Tour

Facebook

On page: c (4)

Q1 Review

Social Media

OneNote Basics

-in Pin Search Results (Alt+O)

Meeting

**This Section** 

**This Section Group** 

Set This Scope as Default

.<br>(NST Notes>Media Posts)

(Quick Notes> Quick Notes)

This Notebook

All Notebooks

Page Details

n OneNote: one place for all o... (Quick Notes> Quick Notes)

**E CARNETS** 

**B** Lime WER

 $\Box$  Men notes

C Divers

 $O$  Synchronia

**3** énouerre

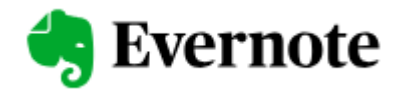

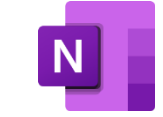

Styles

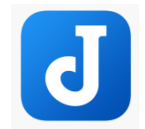

dia iv

· El dare définement de l'image le

· <sup>2</sup> Augmentation volume du serveu

 $\bullet$   $\Box$  Vérifier les fêtes

 $\bullet$   $\blacksquare$  JP Delapere

d'operages

· [1] Wikipedia à mettre à jour

· C Agenda rendez vous radi

· B Frivover A Chardal un mail

· El Résultats du vote en ligne , liste des

· <sup>[2]</sup> Pour vote en ligne, mettre message dans re

· D Commande en ligne, si mot de passe inconnu dans BD

· <sup>2</sup> Pages en Anglais HS2

· **D** Interface MAJ rédaction

Défilement page, cliquer sur image , renvoi sur base artir

D Wetter liens quand on fait une recherche GOOR F aur la W

回

A FAIRE

Mancelle

d'ouvrages

(bouton)

Dans : Mes notes

Il Vérifier les fétes

-11 Wikipedia à mettre à jour

-- [x] Pages en Anglais HS2

- [x] Interface MAJ rédaction

[x] Titre, Head php non implem

[x] Revoir enchainement page Espace Réservé

VMS facture email client en page de page

NOM et PRENOM

[x] Agenda rendez vous radio

[x] Augmentation volume du serveur

- - [X] Envoyer à Chantal un mail pour inform

Défiement page, cliquer sur image, renvoi sur base article.

juj dans défiement de l'image le titre ne s'affiche pas à l'amét,

- http://enfer liens quand on fait une recherche GOOGLE sur la Vie

. Is) JP Delaperelle voir Auteurs du Maine pour complèter sa liste

[x] Résultats du vote en ligne, liste des votants sur plusieu

- [x] Pour vote en ligne, mettre message dans revue et sur site

- [X] Commande en ligne, si mot de passe inconnu dans BD vérifier le

 $Q$  A<sub>1</sub>

 $+ non$ 

Trucs et Astuces

C Langua Fr

Direct

- Divers

 $\Box$  Cartes

Repas Noel

**HALLER** 

**CLESTIONS** 

**DESIGNATION** 

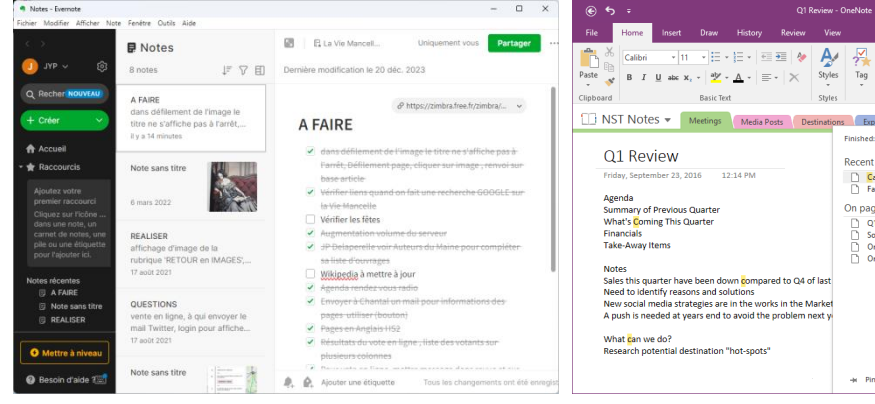

Polyvalent : Evernote est polyvalent et offre des fonctionnalités avancées telles que la capture de notes textuelles, vocales et d'images, ainsi que la possibilité de rechercher du texte dans des images.

Stockage en ligne : Evernote propose un service de stockage en ligne pour sauvegarder et synchroniser les notes sur plusieurs appareils.

Version propriétaire : *Freemium*, Il offre une version gratuite avec des fonctionnalités de base, ainsi qu'une version *Premium* avec des fonctionnalités avancées.

Intégré à Microsoft : OneNote est intégré à la suite Microsoft Office, ce qui le rend idéal pour les utilisateurs qui utilisent déjà d'autres produits Microsoft.

Organisation hiérarchique : Il permet une organisation hiérarchique des notes, avec la possibilité de créer des sections, des pages et des souspages.

Synchronisation : Les notes peuvent être synchronisées via OneDrive, offrant ainsi un accès depuis différents appareils.

Open Source : Joplin est un logiciel open source, ce qui signifie que son code source est accessible au public et peut être modifié par les utilisateurs. Synchronisation : Il prend en charge la synchronisation sur plusieurs plates-formes, ce qui permet aux utilisateurs d'accéder à leurs notes à partir de différents appareils. Markdown : Joplin utilise le format Markdown pour la prise de notes, offrant une mise en forme légère et une expérience d'écriture simplifiée. Chiffrement : Joplin propose une option de chiffrement de bout en bout pour assurer la sécurité des notes.

## Prise de note - JOPLIN

Trois zones principales : les carnets, la liste des notes contenues dans le carnet (une note par session de cours, ou une note par grand chapitre, etc.), et un éditeur.

- la liste de vos carnets (notebooks) tout à gauche.
- la liste des notes à l'intérieur du carnet ou vous vous trouvez, au milieu.
- l'éditeur à droite, qui s'affiche généralement en deux partie (la partie édition, et la partie visualisation).

Ce qu'il faut savoir pour comprendre l'essentiel du fonctionnement de Joplin :

- Les carnets peuvent contenir des notes, ou d'autres carnets.
- Les notes sont écrite en syntaxe Markdown.
- Les notes peuvent êtres associées à une ou plusieurs étiquettes, qui vous permettent de les retrouver plus facilement
- L'éditeur vous montre à la fois le document écrit en langage Markdown (a gauche), et son apparence une fois mis en forme par le thème de Joplin que vous avez choisis (à droite).
- L'éditeur contient différents boutons pour mettre en forme le texte en Markdown facilement (en gras, en italique, lien, liste, titre, etc.).
- Joplin contient un carnet avec quelques notes vous récapitulant toutes les fonctionnalités du logiciel; ne les supprimez pas ! Elles pourront vous êtres très utiles.
- Avec la commande Ctrl + P, vous accédez à la barre de recherche qui vous permet de trouver une note en quelques secondes. Tapez juste des mots liés à la note.

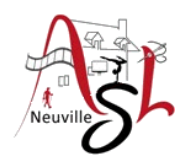

## A yous la main

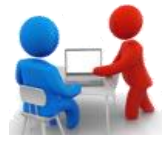

- Installer le logiciel JOPLIN
- Le configurer
- Insérer un carnet, une note et une tâche

CLOUD

Un **service cloud**, stockage en ligne ou informatique en nuage, désigne un modèle d'accès à des ressources informatiques (telles que stockage, puissance de calcul, bases de données, etc.) via Internet. Ces ressources sont généralement fournies par des prestataires de services cloud, permettant aux utilisateurs d'accéder à des services à la demande, sans avoir besoin de gérer ni d'investir dans l'infrastructure sous-jacente. Ces ressources sont généralement hébergées dans des centres de données distants et gérées par des fournisseurs de services cloud. Le cloud computing offre une flexibilité et une élasticité accrues, permettant aux utilisateurs d'accéder à des ressources à la demande et de payer uniquement pour ce qu'ils consomment.

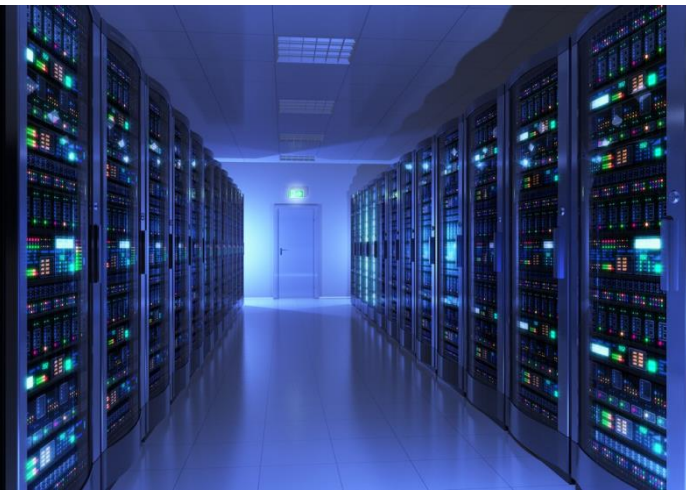

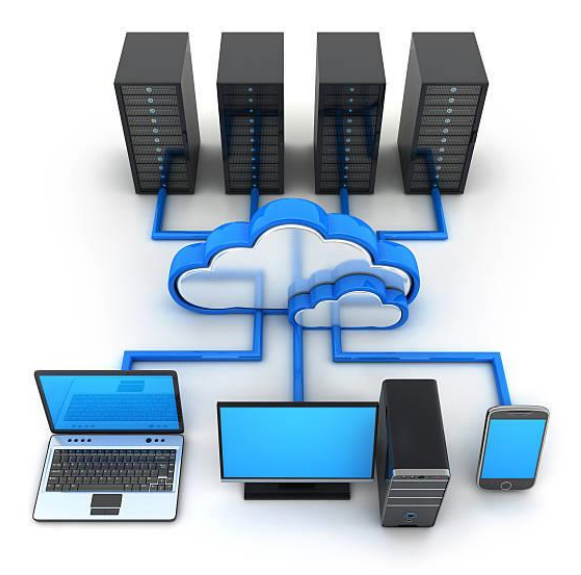

### **Avantages** :

• Flexibilité et Évolutivité :

Les utilisateurs peuvent augmenter ou diminuer leurs ressources en fonction des besoins, permettant une flexibilité et une évolutivité exceptionnelles.

## • Coût :

Les modèles de tarification du cloud permettent aux utilisateurs de payer uniquement pour les ressources qu'ils consomment, évitant ainsi des investissements initiaux importants.

• Accessibilité Universelle :

Les services cloud sont accessibles à partir de n'importe quel endroit avec une connexion Internet, ce qui favorise la mobilité et le travail à distance.

## • Récupération d'Urgence et Sauvegarde :

Les services cloud offrent généralement des options de sauvegarde automatique et de reprise après sinistre pour garantir la continuité des opérations.

## **Inconvénients** :

• Dépendance à l'Internet :

L'utilisation des services cloud dépend de la disponibilité d'une connexion Internet stable. Une interruption de service peut entraîner une perte d'accès aux ressources.

## • Sécurité et Confidentialité :

Les préoccupations liées à la sécurité des données et à la confidentialité peuvent survenir en raison du stockage des données sur des serveurs distants.

## • Coûts Variables :

Bien que le modèle de tarification soit souvent avantageux, les coûts variables peuvent être difficiles à prévoir, surtout avec une utilisation intensive des ressources.

## • Dépendance au Fournisseur *:*

Les utilisateurs peuvent devenir dépendants du fournisseur de services cloud, ce qui peut poser des problèmes en cas de changement de fournisseur.

## • Latence :

Les temps de latence peuvent être un problème, en particulier pour les applications nécessitant une réponse en temps réel, en raison du transit des données sur Internet.

Bien que les services cloud offrent de nombreux avantages, il est important de considérer attentivement les inconvénients et de choisir le modèle cloud en fonction des besoins spécifiques de l'utilisateur. La sécurité, la confidentialité des données, les coûts et la disponibilité sont des facteurs critiques à prendre en compte lors de l'adoption du cloud. Une approche équilibrée, en tenant compte des avantages et des inconvénients, permet de tirer le meilleur parti des services cloud tout en atténuant les risques potentiels.

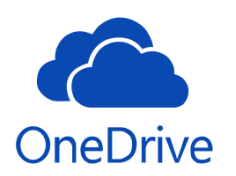

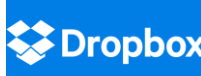

**Espace de stockage** : : Généralement lié à Microsoft 365, les plans varient, mais peuvent offrir une quantité importante de stockage.

**Collaboration** : Intégré à l'écosystème Microsoft, ce qui facilite la collaboration avec des outils tels que Word, Excel, PowerPoint, etc.

**Sécurité** : Intègre des fonctionnalités de sécurité de Microsoft, y compris des options de chiffrement.

**Fonctionnalités** : Intégration profonde avec les applications Microsoft, accès à Office en ligne, etc.

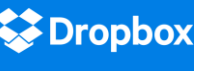

**Espace de stockage** : Propose différents plans, et le stockage peut être augmenté via des parrainages et promotions.

**Collaboration** : Connu pour sa facilité de partage de fichiers et de collaboration en temps réel.

**Sécurité** : Propose des fonctionnalités de sécurité avancées, y compris le chiffrement de bout en bout avec certains plans.

**Fonctionnalités** : Fonctionnalités de synchronisation de fichiers, partage de fichiers, et intégrations tierces.

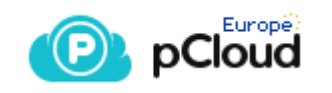

**Espace de stockage** : Propose des plans avec stockage allant jusqu'à plusieurs téraoctets.. **Collaboration** : Permet le partage de fichiers et la collaboration, mais peut ne pas être aussi intégré aux applications de productivité que OneDrive. **Sécurité** : Offre le chiffrement côté client (*clientside encryption*) pour une sécurité renforcée. **Fonctionnalités** : Possède des fonctionnalités de partage, de synchronisation et un lecteur virtuel.

**Espace de Stockage gratuit** : 5Go à 15 Go

**Nationalité** : Etats Unis

**Nationalité** : Etats Unis

**Espace de Stockage gratuit** : 2 Go

**Nationalité** : Suisse

**Espace de Stockage gratuit** : 5 Go (6600 documents Office ou 1600 images)

### **Tarifs:**

Les tarifs varient en fonction des plans et de la quantité de stockage nécessaire. Il est recommandé de comparer les plans actuels sur les sites web officiels.

Choisir entre ces services dépend de vos besoins spécifiques en termes de stockage, collaboration, intégration avec d'autres applications, etc. Il peut également être utile de tester chaque service pour voir celui qui répond le mieux à vos attentes.

### **Synchronisation automatique**

- Avec un Cloud, vous pouvez synchroniser des fichiers entre votre ordinateur et le cloud afin de pouvoir accéder à vos fichiers depuis partout sur votre ordinateur, votre appareil mobile, voir le site web de votre fournisseur.
- Si vous ajoutez, modifiez ou supprimez un fichier ou un dossier dans votre dossier Cloud, le fichier ou le dossier est ajouté, modifié ou supprimé sur le site web et vice versa.
- Vous pouvez utiliser vos fichiers synchronisés directement dans l'Explorateur de fichiers et y accéder même en mode hors connexion. Dès que vous repasserez en ligne, les modifications que vous ou d'autres personnes avez apportées seront synchronisées automatiquement.

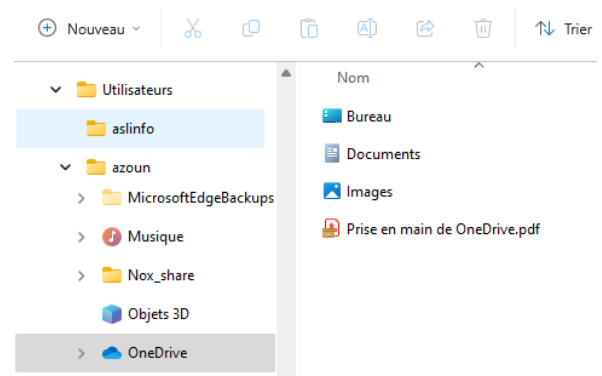

## **Synchronisation** manuel https://www.journaldugeek.com/cloud/gratuit/gratuit/gratuit/gratuit/gratuit/gratuit/gra

- C'est vous qui déposez les fichiers et répertoires sur le disque qui est connecté avec votre service CLOUD.
- Si vous ajoutez, modifiez ou supprimez un fichier ou un dossier dans votre dossier Cloud, le fichier ou le dossier est ajouté, modifié ou supprimé sur le site web de votre Cloud et vice versa.

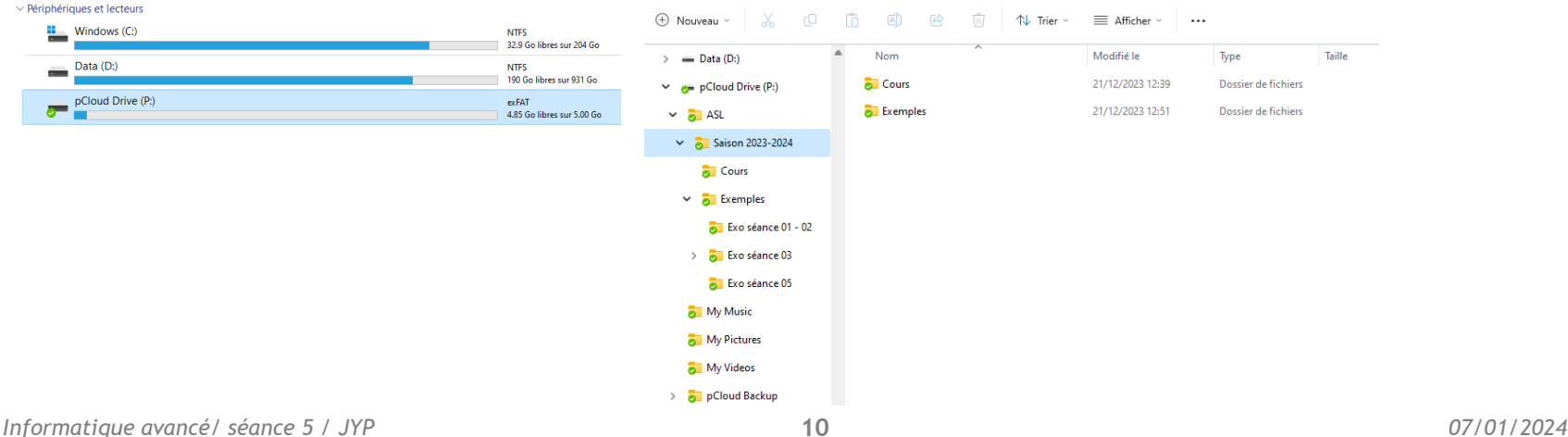

## QUD - QN CL VE NE

## **Accès par page internet ONEDRIVE**

### https://onedrive.live.com/

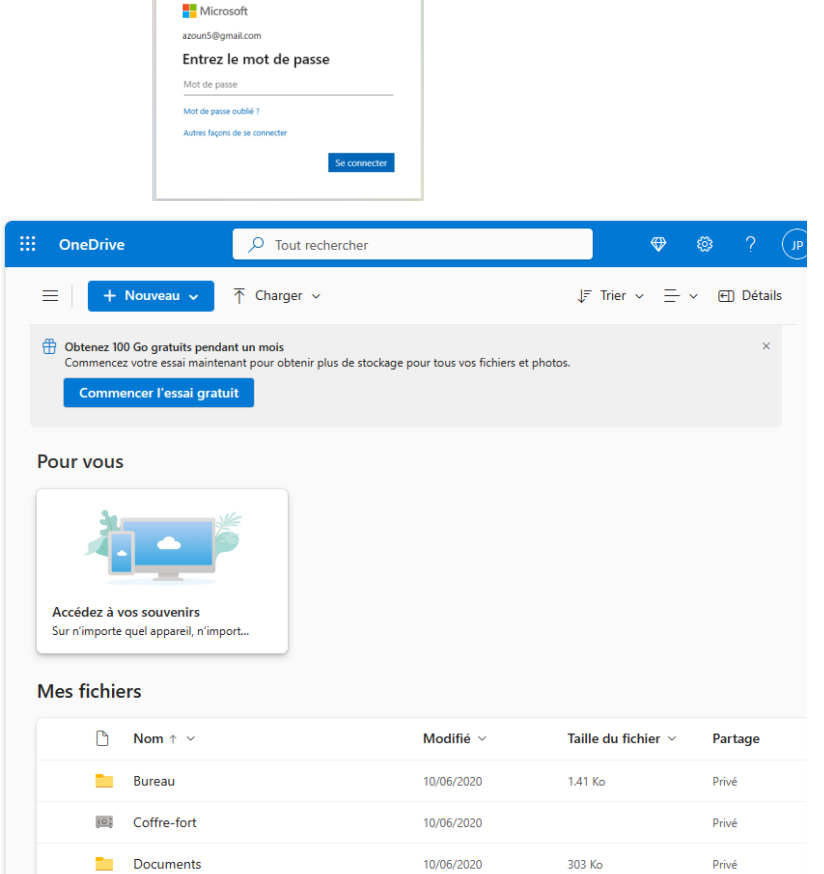

### **Mes fichiers**  $\Box$  Nom  $\uparrow$   $\vee$  $\blacksquare$  B Aperçu Envoyer un lien  $\times$ Document.docx Ouvrir Toute personne disposant du lien peut modifier le contenu IO<sub>3</sub>  $\epsilon$ Partager <u>e a</u> - F Gérer Partager l'élément sélect  $\mathscr{O} \setminus$ À : Nom, groupe ou e-mail  $\mathbf{r}$ Message... Supprimer छ∷  $\overline{2}$ Déplacer vers 四 Envoyer <sup>C</sup> Copier dans Télécharger 四  $\bullet$ - m Copier le lien Renommer **z**  $\bigoplus \quad \text{Toute personne disposant du lieu peut\n modifier le contenu.}$ Copier Incorporer 6 Historique des versions Détails

*Informatique avancé/ séance 5 / JYP* **11** *07/01/2024*

## $-$  P

## **Accès par page internet PCLOUD**

https://my.pcloud.com/

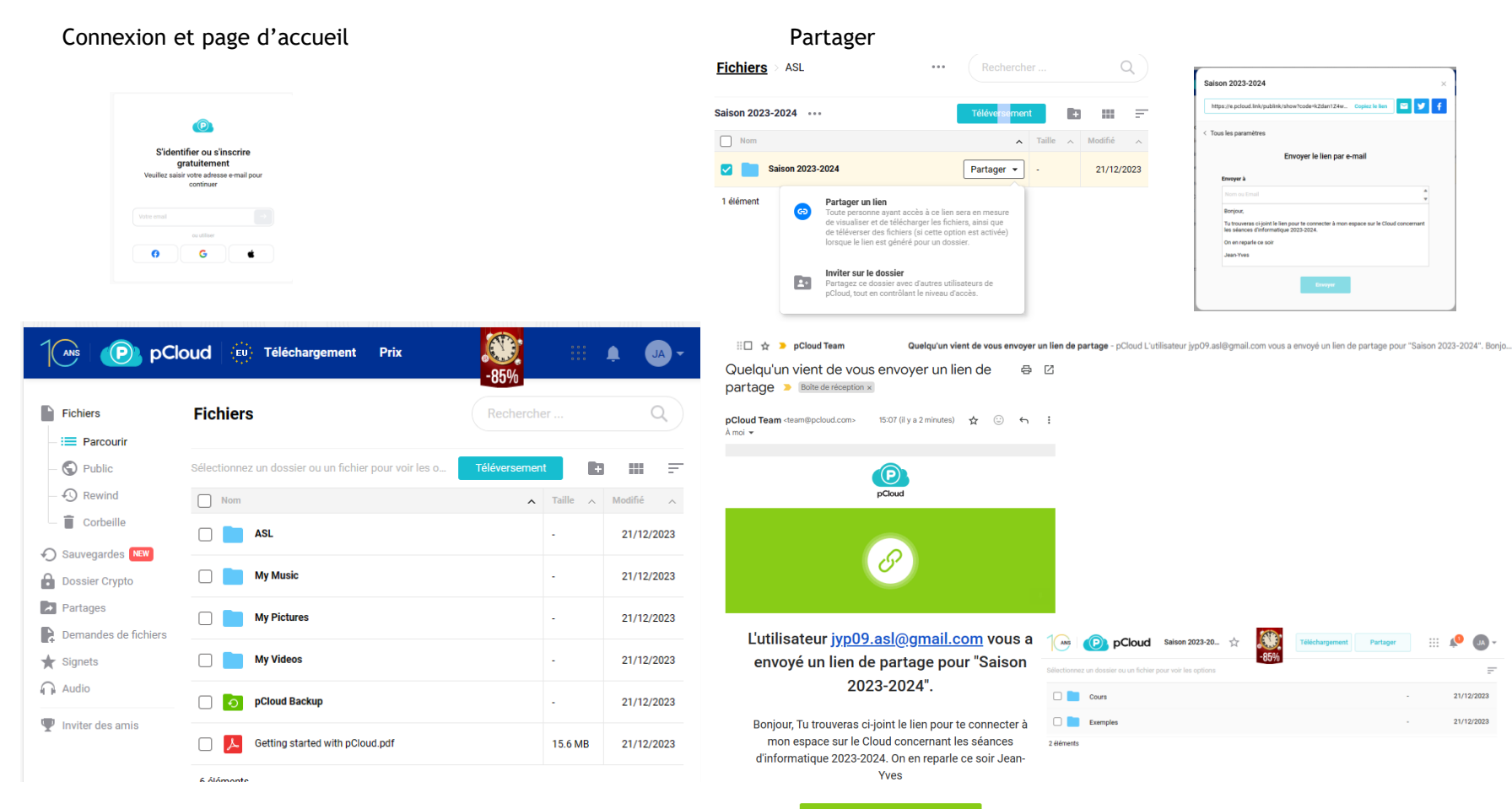

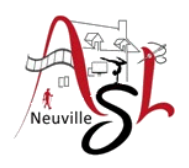

## A yous la main

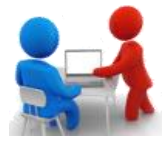

- Copier un fichier sur votre dossier Cloud.
- Dans le page WEB supprimer le fichier nouvelle ajouté
- Vérifier sur le poste de travail

## **Logiciel d'application**

Une application cloud est un logiciel auquel les utilisateurs accèdent principalement par Internet, ce qui signifie qu'il est en partie géré par un serveur et pas uniquement par la machine locale de l'utilisateur.

Les stratégies de développement d'applications cloud-native aident les équipes de développement à concevoir des applications dont l'expérience d'utilisation est cohérente, à la fois pour les utilisateurs finaux et pour les équipes d'exploitation back-end, et ce, sur n'importe quelle infrastructure informatique : physique, virtuelle ou cloud.

## **Exemples**

## **WeTransfer**

WeTransfer est un service de transfert de fichier fondé sur le cloud et créé en 2009 à Amsterdam. Ce site web permet d'envoyer des fichiers jusqu'à 2 Go avec la version gratuite et jusqu'à 200 Go avec la version payante « WeTransfer Pro ».

## **CANVA**

Canva est un programme de conception graphique et de composition d'images. Il a été fondé en 2012, moment où il a été mis en ligne afin de permettre à ses utilisateurs de créer des images. Comme c'est un site web, Canva propose un service de base qui permet d'éditer des images gratuitement (contient juste des options de base) et une alternative payante avec des options et des outils plus avancés

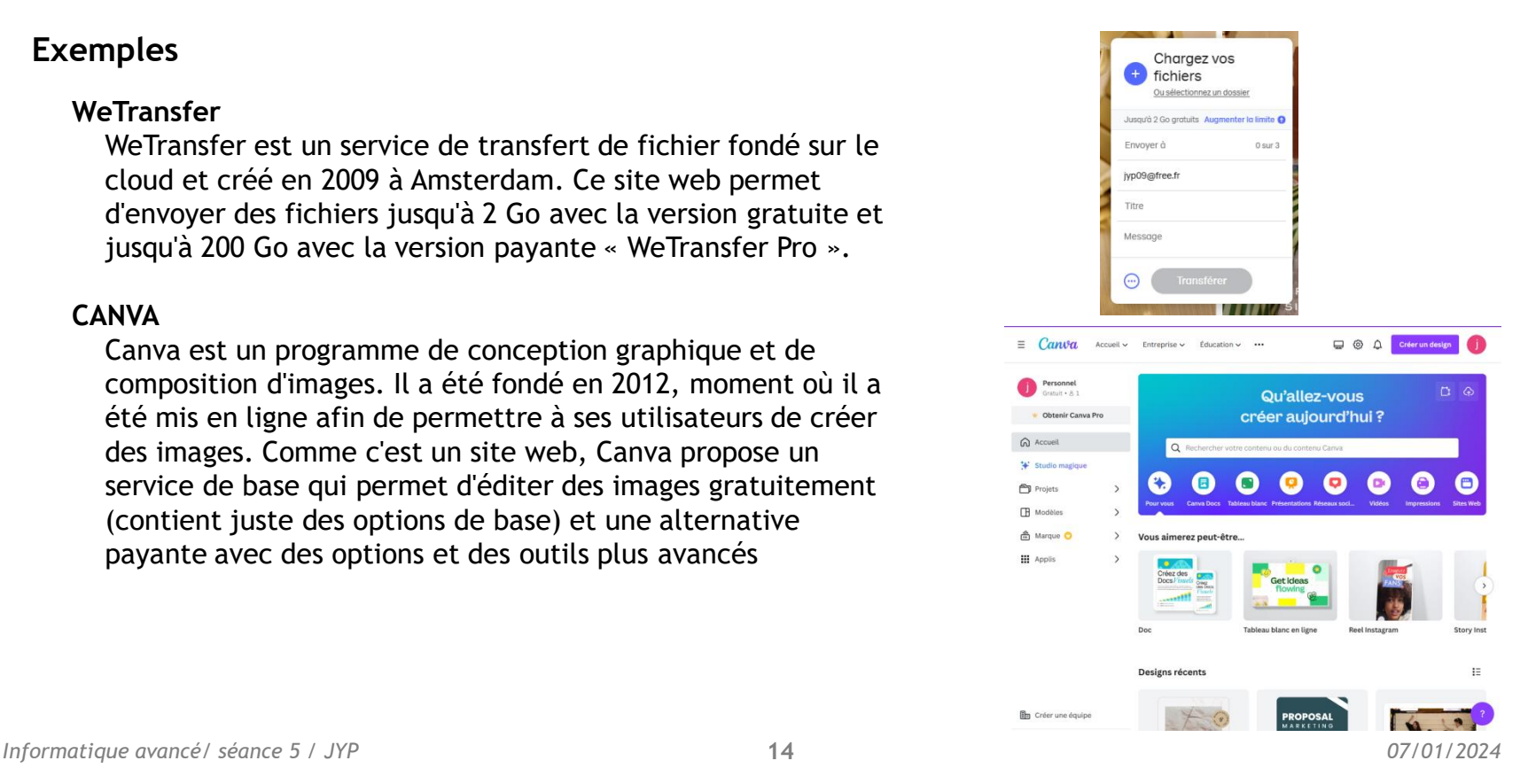

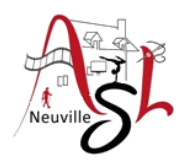

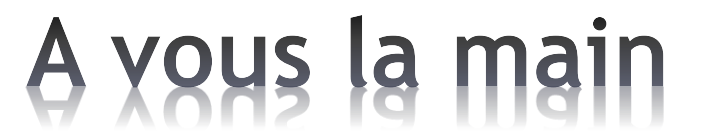

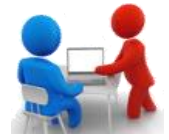

• Ouvrir CANVA : https://www.canva.com/

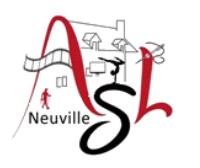

# Questions/Réponses

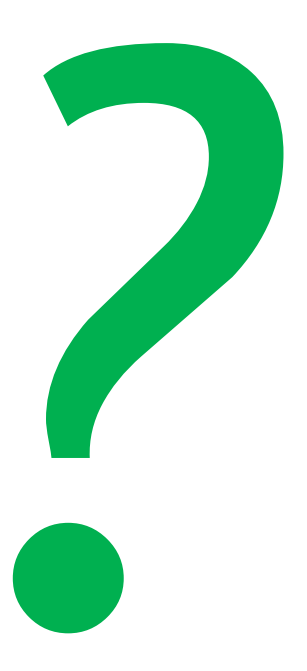

## Prochaine séance le **11 janvier 2024**

*Informatique avancé/ séance 5 / JYP* **16** *07/01/2024*

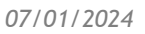

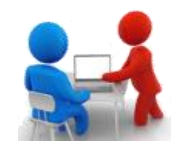